Pobierz poniższy plik, aby **zainstalować sterowniki** do modelu **EDGE 1083**.

**Kliknij [tutaj](http://files.krugermatz.com/KM1083_s/KM1083_Win10_x32_Z3735F_Driver_test.rar), aby pobrać plik.**

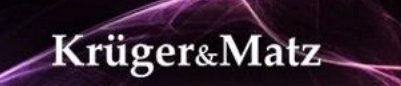